# **Speed I nstall für Linux Server**

# **INHALTSVERZEICHNIS**

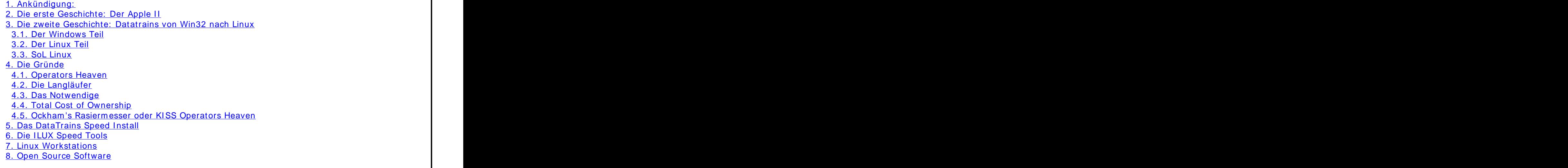

### **1. Ankündigung:**^

Vorstellung von SoL Linux (österreichische Distribution) als Basis für den DataTrains Applikationsserver, Speed I nstall Methode, grundsätzliche Überlegungen über Linux Server aus der Sicht des EDV Verantwortlichen

Niveau: Linux Grundkenntnisse, EDV Verantwortliche die hier mehr Effizienz suchen

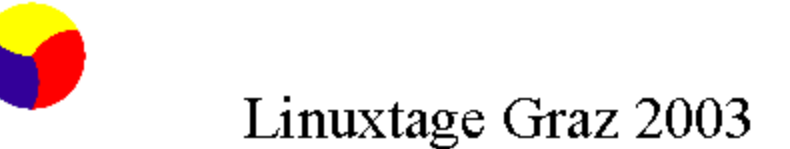

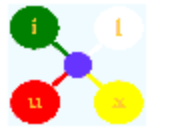

Vorstellung von SoL Linux (österreichische Distribution) als Basis für den DataTrains Applikationsserver, Speed Install Methode, grundsätzliche Überlegungen über Linux Server aus der Sicht des EDV Verantwortlichen

> DI Franz Josef Suppanz iDATA GmbH

Meine sehr verehrten Damen und Herren! Damen and the sense of the sense of the sense of the sense of the sense

Ich darf Sie ganz herzlich in meinem Namen und im Namen der Linux User Group Graz zu den Linuxtagen 2003 begrüßen.

Mein Name ist Franz Josef Suppanz. Ich arbeite seit zweieinhalb Jahrzehnten in der Softwarebranche. Ich war immer selbstständig und zur Zeit bin ich einer der beiden Geschäftsführer der iDATA GmbH, die hier in Graz Eggenberg ihren Sitz hat.

I ch m öchte ihnen zuerst zwei Geschichten erzählen.

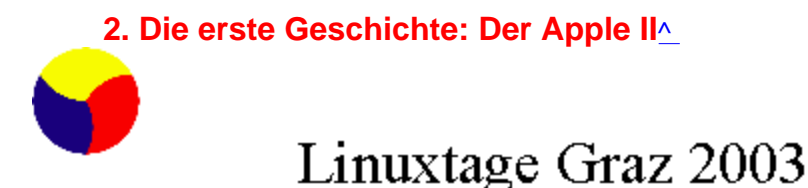

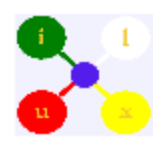

Die erste Geschichte: Der Apple II und die Fibu II

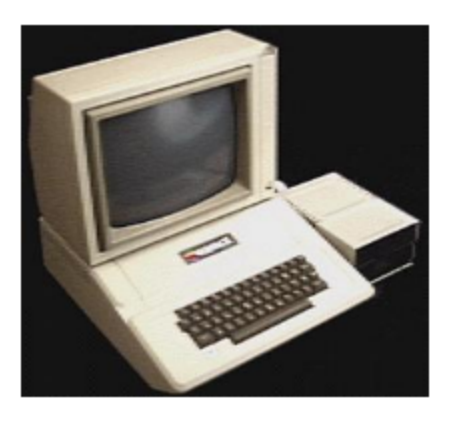

6502 1 MHz 48 K Memory 2 Disks a 135k 80x24 Zeichen

#### DI Fans Josef Suppars, iDAIA GmbH

1978 beteiligte ich mich an der Entwicklung einer Finanzbuchhaltung für den Apple II. Der Apple II hatte 2 Diskettenlaufwerke mit jeweils 135k zu Verfügung. Ich setzte damals eine CPM Karte ein, um das damals gerade neuerschienene Dbase II als Datenbank nutzen zu können. 1982 tauchten die ersten IBM PCs in Österreich auf und die Finanzbuchhaltung nahm ihren Weg vom Apple CPM zum MS DOS, sobald Dbase auch unter MS DOS verfügbar wurde. Mit dem Auftauchen der IBM PCs gab es ein neues Unix für I ntel Prozessoren genannt SCO XENIX. Auch hier konnte ich die Buchhaltung, jetzt im Multiuser Betrieb einsetzen, da auch hier sehr bald ein Dbase Derivat lief. Und es war immer derselbe Source Code. Diese Buchhaltung läuft auch heute noch unter WIN32 und einige Kunden sind sehr zufrieden dam it, dass sie trotz heftiger Änderungen in der Welt der EDV seit über 20 Jahren immer mit der gewohnten Buchhaltungssoftware arbeiten konnten und weiterhin können.

Die Buchhaltungssoftware bekam den Namen FIBU II (vom Apple II abgeleitet). Eine Schlüsselerfahrung war, dass ich in den ersten beiden Jahren ca. 30% der Funktionen entfernte, da diese nicht notwendig waren. Einige andere Komfortfunktionen zum schnelleren Buchen kamen dazu. Ich musste im Laufe der vielen Jahre noch die Jahrtausend- Anpassung und die EURO Anpassung programmieren, sonst bleib alles beim Alten, die Datenbank, die Tabellenstruktur und vor allem die Bedienung. Soweit die erste Geschichte, und nun zur Zweiten, die etwas länger ist.

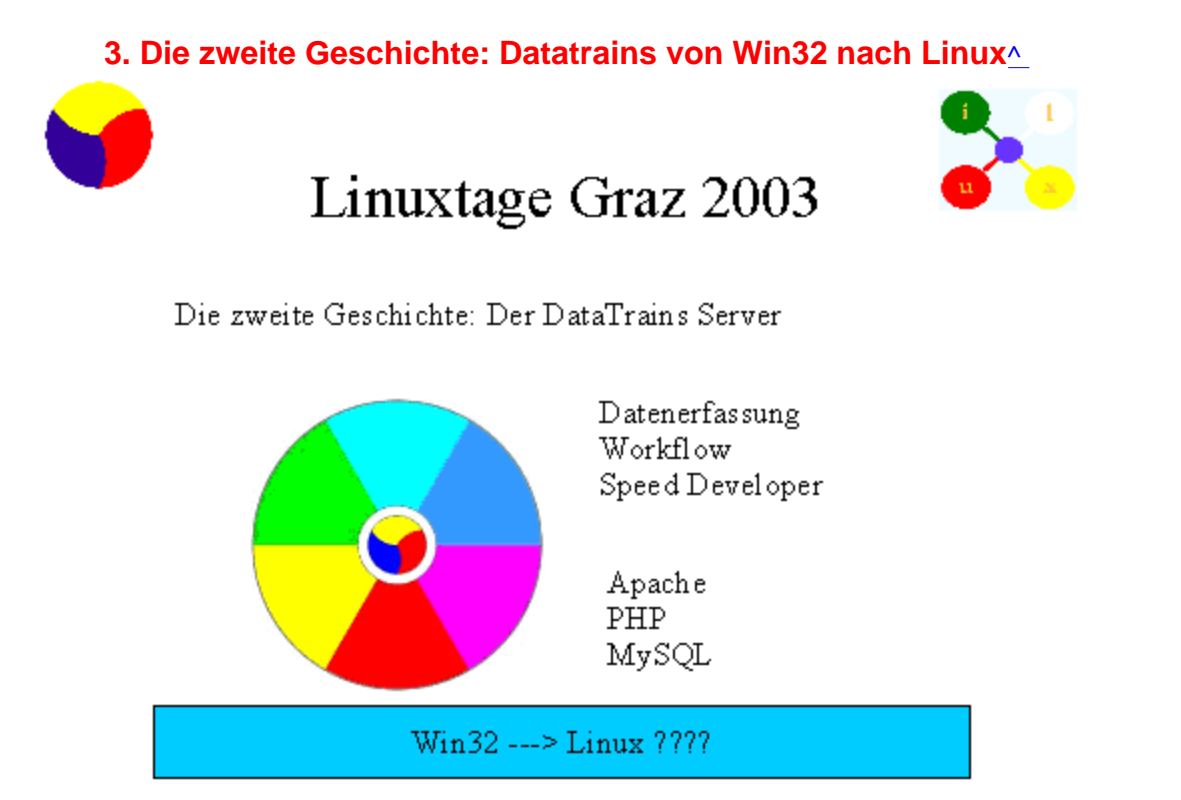

2002 portierte ich den Web basierten Applikationsservers nam ens "DataTrains" auf Linux. DataTrains entstand als Applikationsserver für Datenerfassung, Reporting und Workflow und lief in der ersten Version unter Windows 32. Die Basis ist der am weitesten verbreitete Webserver Apache, als Programmiersprache wird PHP verwendet und als Datenbank die zur Zeit schnellste der Welt, näm lich MySQL.

#### **3.1. Der Windows Teil** ^

Nun ja, die erste Version lief auf Win32 Servern und m usste dort klarerweise auch installiert werden. Wer die I nstallation von Softwareservern auf Windows Servern kennt, weiss, dass einen die I nstallation m ehrerer Server auf einem Windows 32 System durchaus längere Zeit beschäftigen kann. Nun, iDATA war vom Beginn des Programmes an bis 2002 Microsoft Solution Provider und ich habe einige Zertifikate als Microsoft Certified System Engineer und das Wissen daraus war auch außerordentlich nützlich. Die ersten Installationen nahmen doch einige Zeit in Anspruch.

DataTrains hat als Entwicklungswerkzeug einen integrierten SpeedDeveloper, mit dem es möglich ist, webbasierte Workflows in kurzer Zeit zu erstellen. Speed ist eines der nachweisbaren

Alleinstellungsm erkm ale des DataTrains Servers gegenüber den uns bekannten anderen Servern, die ähnliches leisten. CostCut übrigens ein zweites.

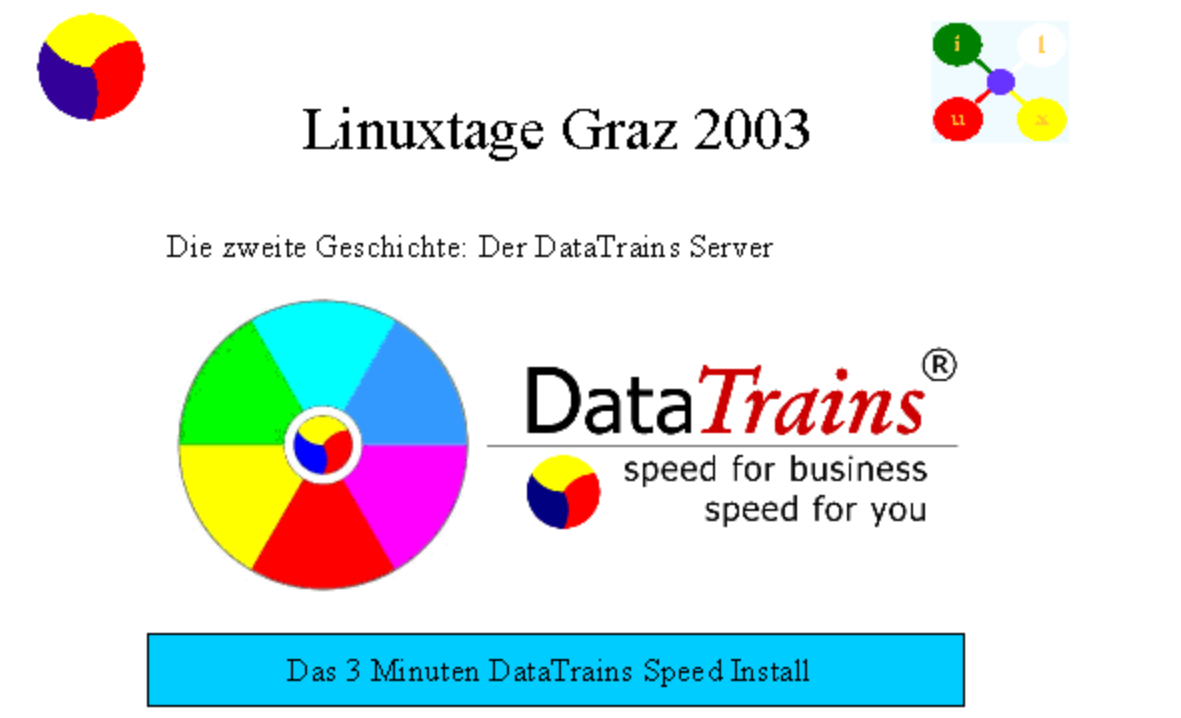

So hat sich dann mit der Zeit das "DataTrains Speed Install" Paket zu kristallisieren begonnen. Heute dauert es ca. 3 Minuten, bis sie auf einem Windows 32 Rechner, das kann auch eine Workstation sein, ein Apache- MySql- PHP Serversystem installieren und so starten, dass es läuft und sie bereits den Webserver ansurfen können.

Ich würde einmal sagen, wenn jemand das erste Mal eine solche Installation durchführt, so sollte er sich doch 1 - 2 Wochen Zeit nehmen. Da gibt es einiges an Dokumentation zu lesen, an Software von den jeweiligen Seiten downzuladen und dann rein in die Konfigurationen. Bis dann noch der Zend Optim izer die PHP Skrits beschleunigt und die gmodzip.dll die vom Webserver ausgehenden Pakete komprimiert, die Admin Tools für die MySQL Datenbank richtig laufen, da geht der Zeiger der Uhr schon weiter und so m anches Kalenderblatt fällt.

Das DataTrains SpeedInstall Paket hat eine einzige Seite als Anleitung und braucht, wie schon gesagt, ca. 3 Minuten bis die Server gut konfiguriert laufen und dann darauf warten, die an sie gestellten Anfragen erfüllen können.

Nehme ich nur 1 Tag als Installationszeit, so sind dies 8  $*$  60 Minuten, das sind 480 Minuten. Dazu sind 3 Minuten nicht einm al ein Prozent. Und sie können es selber m achen. Für alle die es versuchen m öchten, steht das DataTrains Speed I nstall Paket auf der www.datatrains.com frei zur Verfügung. Das war jetzt der Windows Teil der DataTrains Speed Install Geschichte.

Ich habe aber die zweite Geschichte mit "2002 portierte ich den DataTrains Server auf Linux" begonnen.

### **3.2. Der Linux Teil** ^

Jetzt kommt der Linux- Teil der Geschichte. In der andere staat der anten der staat der anten der anten der st

Das Unix Know How erwarb ich mir Mitte der 80er Jahre mit den SCO XENIX Projekten. Das Fibull Projekt kennen Sie ja schon.

Ich war hocherfreut, als ich ein SUSE Linux installierte und feststellte, dass ich mein gutes altes Unix Know How zur Gänze einsetzen konnte, auch wenn ich durchaus einiges dazulernen m usste.

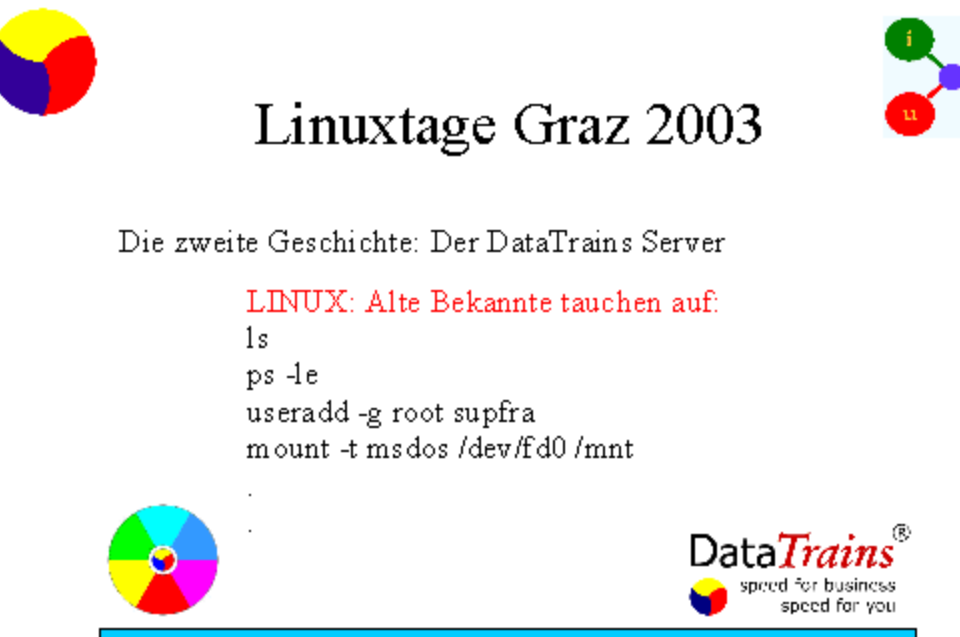

Das 3 Minuten DataTrains Speed Install

Da war, wenn ich mich recht erinnere ein einziger Parameter von Is (Anzeige von Dateien) anders. So hatte ich denn auch das nackte Linux selbst bald am Laufen. Dann kamen der Apache mit PHP, Zend, SSL, ZIP und MySQL. Alle Server frisch kompiliert und konfiguriert. Zusätzlich war eine Anbindung für Windows Clients erforderlich, also Sam ba. Und einige Zusätze wie Telnet für die Rem oteadm inistration und Sendm ail, Fetchm ail und Qpopper als Mailserversystem .

Der DataTrains Server lief dann unter Linux auch bald - und recht gut. Die Kom batibilität der Apache Webserver unter Win32 und Linux ist ja auch super. Auch die MySQL Datenbanken lassen sich als Dateien kopieren und laufen. Aber die I nstallation selbst und die Konfiguration hatten aber Ecken und Hacken. Und da war eine Vorgabe vom DataTrains Speed I nstall unter Windows vom 3 Minuten, was die Geschwindigkeit der Installation von Webserver, Datenbank und DataTrains Server anbelangt. Mein Handbuch zum Installieren und Konfigurieren der Linuxversion aber hatte sehr viele Seiten. Und selbst damit brauchte es Stunden, um die Server zum Leben zu erwecken und antwortbereit zu bekommen.

Um diese Ecken der Konfiguration und Adm inistration zu runden, entstand das I LUX Projekt. Auf das I LUX Projekt werde ich noch genauer zu sprechen kommen.<br>Aber wir fanden und fanden keinen Ansatz, um die Installion entscheidend zu beschleunigen. Vor allem

kam dann SuSE 8.0 m it einem wirklich viel zu fetten Overhead für ein schnelles und stabiles Server - Arbeitspferd. Wir studierten nach SuSE die Distributionen von Read Hat, Debian und Caldera. Mit jeder neuen Version dieser Linux Distributionen wurde der grafische Overhead und der Feature - Overkill exzessiver. Wir kamen immer weiter weg von unserem Ziel des DataTrains Speed Installs für Linux, indem, das wurde immer klarer, auch das Linux selbst enthalten sein sollte. Denn obwohl es nur den einen Linux Kern gibt, ist die Installation dieses Kerns durch die Distribution bedingt. Wir befanden uns im Dilemma, dass alle Windowsserver so einigerm aßen ähnlich sind, aber die verschiedenen Linux Distributionen gerade einm al den nackten kernel m iteinander teilen.

#### **3.3. SoL Linux** ^

Mitte 2002 stießen wir nach dem Motto, "Siehe, das Gute liegt so nahe" auf eine bem erkenswerte Linuxdistribution nam ens SOL Linux.

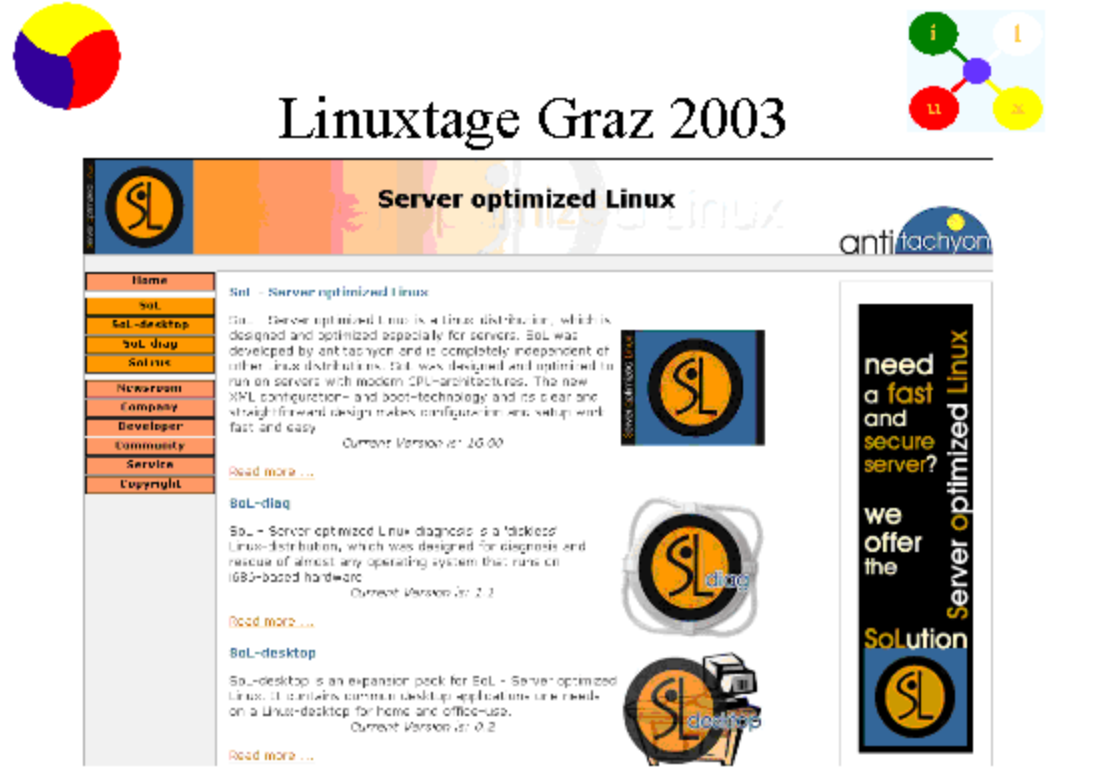

SoL Linux ist die einzige kom erzielle österreichische Linuxdistribution. Das SOL steht für Server optim ized Linux, also fürs Erste einmal dem Namen nach genau das, was wir suchten. Und es stellte sich heraus, dass dies die ideale Distribution für unsere Ansprüche war. SOL Linux stammt aus dem Haus der Wiener Linux Experten Antitachyon.

Heute hat unser Speed I nstallationhandbuch 3 Seiten und die I nstallation eines Linuxservers auf bekannter Hardware dauert ca. eine Stunde. Der größte Teil dieser Zeit geht beim Form atieren des Festplatten- RAIDs auf.

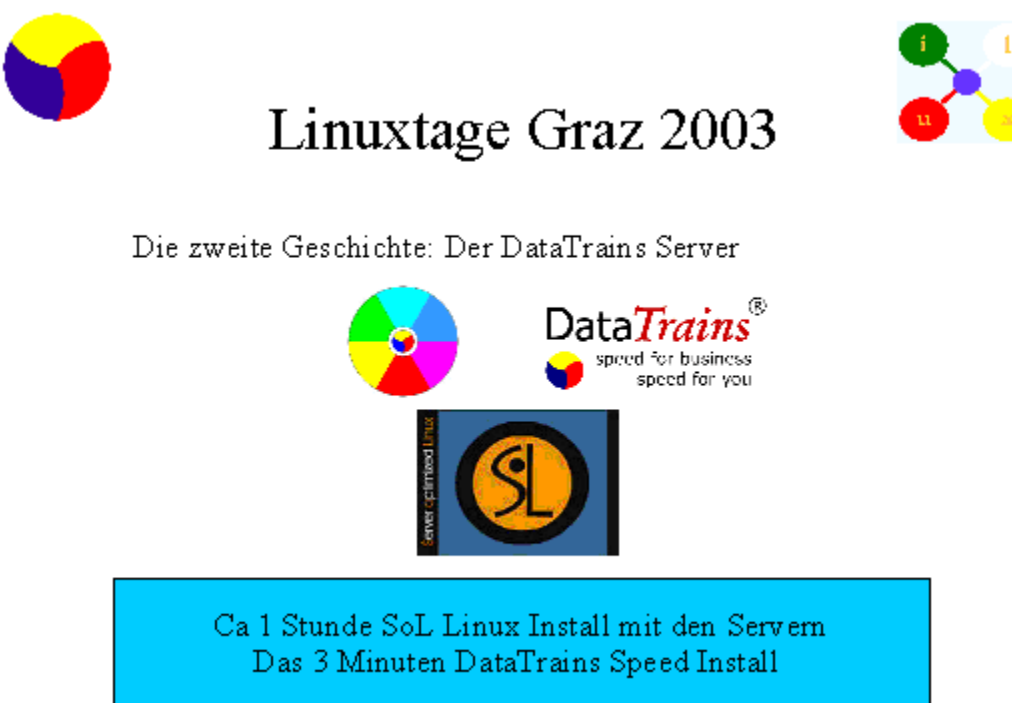

Nach dieser Stunde nehmen wir einen Linux Server ans Netz, der in der heutigen Ausbaustufe als ein LAMP Server (Linux-Apache-MySQL-PHP) arbeitet. Dazu läuft ein Sam ba Server, der den Windows File- und

Print- Server beiträgt.

Mailserver, Proxyserver, Firewall und andere sind installiert, fertig vorkonfiguriert, aber nicht gestartet. Dieser Server hört bei uns auf den Namen ILUX0 und auf diesem wird nun der DataTrains Server installiert und gestartet.

Dies wiederum ist eine Aufgabe für eben diese nur wenigen Minuten.

So haben wir doch noch das Ziel des DataTrains Speed Install für Linux erreicht.

Das ist das Ende der zweiten Geschichte.

# **4. Die Gründe**^

Warum erzähle ich I hnen diese beiden Geschichten heute hier auf den Grazer Linux Tagen 2003? **4.1. Operators Heaven** ^

1. Erstens: Weil im Titel dieses Vortrages "grundsätzliche Überlegungen über Linux Server aus der Sicht des EDV Verantwortlichen" angekündigt sind. Wer von ihnen schon einm al einen Linux Server installiert hat, der weiss, dass eine Stunde für eine fertige Installation und Konfiguration so etwas wie "operators heaven" darstellen, also him m lische Zustände für die EDV- Verantwortlichen im Vergleich zum heutige üblichen Zeit- und Nervenverbrauch.

#### **4.2. Die Langläufer** ^

2. Zweitens: I ch m öchte ihre Aufm erksam keit auf ein Phänom en lenken, das unbem erkt und unauffällig existiert: Es gibt in unserer hektischen, updategeplagten EDV Welt diese "extremen Langläufer", wie ich sie nenne. Als ein Beispiel habe ich die Fibu II genannt, als ein zweites Beispiel die lange Einsetzbarkeit meines Unix Know Hows. Ein Beispiel aus der Windows Welt ist der "net use" Befehl, der seit Windows 3.11 gleicherm aßen gute Dienste leistet und dem um ihn Wissenden viel Zeit erspart.

#### **4.3. Das Notwendige** ^

3. Drittens; Ein weiterer beachtenswerter Punkt ist die Orientierung am "Notwendigen". Der Gegenpol zum Notwendigen ist in dieser Definition das Machbare. Das Notwendige wurde zum Beispiel in der Fibu I I realisiert. Oder: Ein Server kann das Notwendige leisten, ohne das Aussehen einer Multi Media Maschine zu haben. Multi Media Maschinen sind notwendig um Multi Media Anwendungen wie Com puterspiele zu spielen, Filme anzusehen, Filme und Tonträger zu bearbeiten und zu erstellen. Multi Media Maschinen sind niem als notwendig um Server zu installieren, zu konigurieren und zu adm inistrieren.

#### **4.4. Total Cost of Ownership** ^

4. Viertens: Das liebe Geld spielt auch in diesem Bereich der Server m it, obwohl alle Serveranbieter niem als m üde werden darauf hinzuweisen, dass die Anschaffungskosten und I nbetriebnahm ekosten in Bezug auf die "Total Cost of Ownership" gar nichts aussagen, da es ja noch eine Menge Kostenverursacher während der Laufzeit geben wird, welche zwar jetzt noch nicht genau feststellbar sind, (da m uss noch untersucht und geforscht werden!), aber hohe Anschaffungskosten sind auf alle Fälle niem als als kostenerhöhender Faktor zu sehen. Böse Zungen nennen es "Kundenbindungsprogram m durch hohe Erstinvestition", denn wer gesteht sich selbst und seinem Vorgesetzten denn schon gerne ein, ein m üdes aber dafür um so hungrigeres Pferd teuer gekauft zu haben, wo es doch m it so herrlichen Federbüschen geschm ückt ist?

### **4.5. Ockham's Rasiermesser oder KISS Operators Heaven** ^

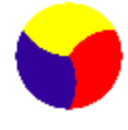

# Linuxtage Graz 2003

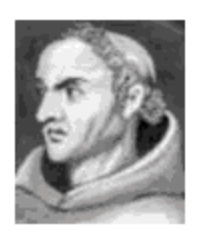

William of Oakham Geb.1288 in Ookham, Sumry<br>Ges t.9.4 1348 in München

Operators Heaven

"Im Operators Heaven wohnen die Langläufer die das Notwendige liefern und die Brieftasche schonen".

KISS: Keep it small and simple.

Ockham's Rasiermesser : "frustra fit per plura quod potest fieri per pauciora" (Es ist iberflüssig, daß etwas mit mehrerem geschieht, was mit werigerem geschehen kann.)

Für wen diese Beachtungen Sinn m achen, gibt es so etwas wie eine Qualitätsform el zur Orientierung in der operativen Hektik:

"Frustra fit per plura quod potest fieri per pauciora". Dies stammt von einem der ganz Großen der europäischen Philosophiegeschichte, dem 1288 in England geborenen William von Ockham . Der Spruch ist als Ockham 's Rasierm esser bekannt und für alle die ihre Lateinvokabeln gerade verlegt haben, die

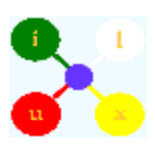

deutsche Bedeutung: "Es ist überflüssig, dass etwas mit mehrerem geschieht, was mit wenigerem geschehen kann."

Eine leichter merkbare Orientierung stammt von mir:

"I m Operators Heaven wohnen die Langläufer, die das Notwendige liefern und die Brieftasche schonen". Und ein wichtiges Mantra in diesen Gefilden ist KISS: Keep it sm all and sim ple.

Und im Operators Heaven fehlt eine Qualität von seinem Gegenteil, bekannt als Operators Hell,

weitgehend: näm lich Nervosität. Es gibt wenig Nervosität wegen Releasewechseln, Service Packs,

Bedrohung durch Viren und dem damit verbundenen beständigen Ansteigen der Kosten. Es gibt auch keine Mäuse. Um vieles, vieles weniger von all dem . Es gibt aber auch keinen Nervenkitzel, kein tägliches Gefühl "effektiv und effizient" zu sein, es ist eher langweilig. Es gibt auch keine ständigen Kicks durch erfolgreiche Updates und Releasewechsel. Und nichts zu erzählen, außer dass die Server seit x Jahren gut und unauffällig laufen.

# **5. Das DataTrains Speed Install**^

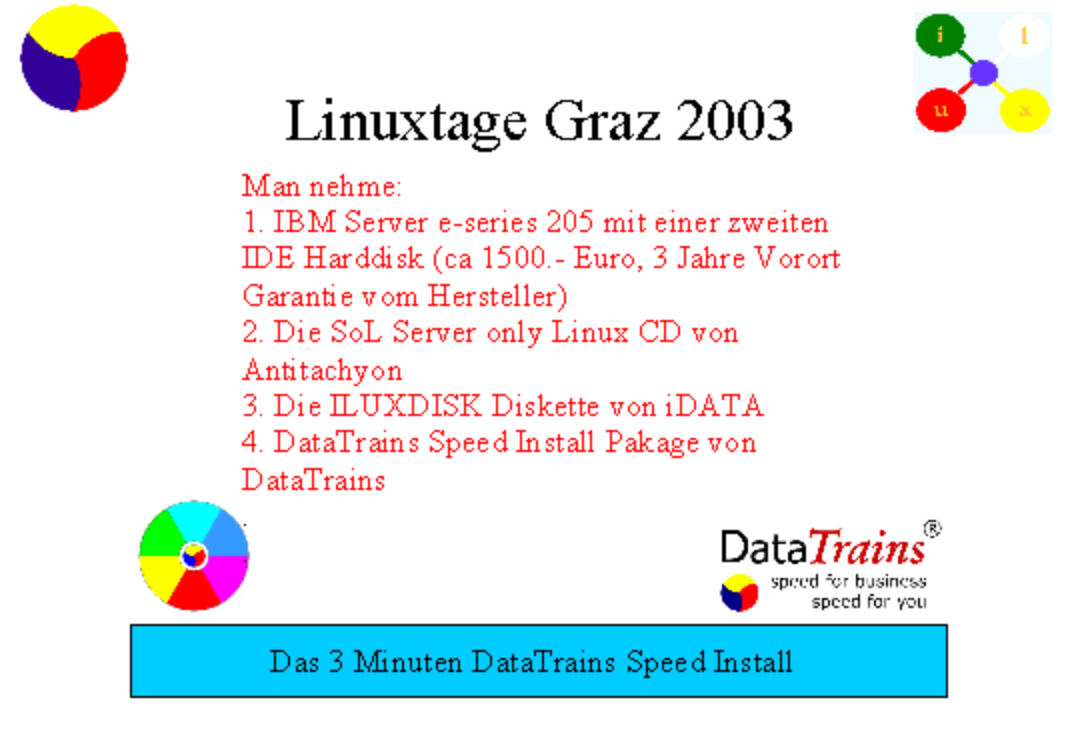

Wenden wir uns jetzt dem DataTrains Speed Install zu.

Zuerst m öchte ich einige Begriffe klären.

Was ist Datatrains? DataTrains ist ein Applikationsserver für rein webbasierte Anwendungen. Der DataTrains Server ist im Hinblick auf die Erfüllung des Notwendigen entwickelt worden.

Der DataTrains Server läuft auf Windows 32 Servern von Win95 bis XP - gleichermaßen wie unter einem beliebigen Linux. Da aber das Wissen um die I nstallation und Konfiguration von Linux Servern in unserer Microsoft dom inierten Zeit auf breiter Basis erst im Entstehen ist, war es notwendig, einen Linuxserver als Grundlage für DataTrains zu erstellen, der als -Referenzserver dient - und als Standard Server verwendet wird.

Dieser Server trägt den Namen ILUX0 und wird folgendermaßen erstellt: Man nehm e:

1. IBM Server e-series 205 m it einer zweiten IDE Harddisk (ca. 1500.- Euro, 3 Jahre Vorort Garantie vom Hersteller)

2. Die SoL Server only Linux CD von Antitachyon

3. Die I LUXDISK Diskette von iDATA

4. DataTrains Speed I nstall Pakage von DataTrains

Mit diesen Zutaten verfahre man folgendermaßen:

1. Booten des Servers von der CD und Vorgehen nach ISI-Teil1.

Diese errichtet das RAID mit den beiden Harddisks ein und installiert das SoL Linux auf der Serverbox.

2. Eintragen von Servername und IP Nummer in die Konfiguration auf der ILUXDISK

3. Server starten, I LUXDISK m ounten und ISI starten, Vorgehen nach ISI-Teil2.

Von der Disk wird die Hardwareanpassung übertragen, die Konfiguration der einzelnen Server und die Konfiguration fürs LAN. Mit installiert werden die ILUX SPEED TOOLS (IST) und der Bereich für den ILUX ROOT ADMIN (IRA)

Dam it ist die Grundinstallation des SoL Linux nach ca. 1 Stunde abgeschlossen, wobei die Arbeitszeit selbst nur einige Minuten beträgt.

Nach dieser Installations - Stunde sind ein Linux Server, die Ilux Speed Tools und der DataTrains Applikation Server fertig installiert, konfiguriert und gestartet. Jetzt kommen die 3 Minuten des DataTrains Speed I nstall.

4. Installation des DataTrains SIP Speed Install Pakage

Jetzt wird das DataTrains Speed Install Paket in den Ilux root Admin Bereich kopiert und das Ilux Install Script iis10 gestartet. Es sind keinerlei m anuelle Eingriffe m ehr nötig. Zum Schluss werden autom atisch die Server gestartet.

Damit ist die Installation des Linux Servers und des DataTrains Servers abgeschlossen.

Nach erfolgter Installation und Konfiguration, die mit Hilfe der Ilux Speed Install Methode und der Ilux Install Scripten durchgeführt wurden, setzt ab hier die Administration des Systems ein. Und auch für die laufenden Arbeiten des Adm inistrators gibt es am I LUX Server einige Tools. Dabei wurde auf die laufenden notwendigen Tätigkeiten eines Administrators Bedacht genommen.

# **6. Die ILUX Speed Tools**^

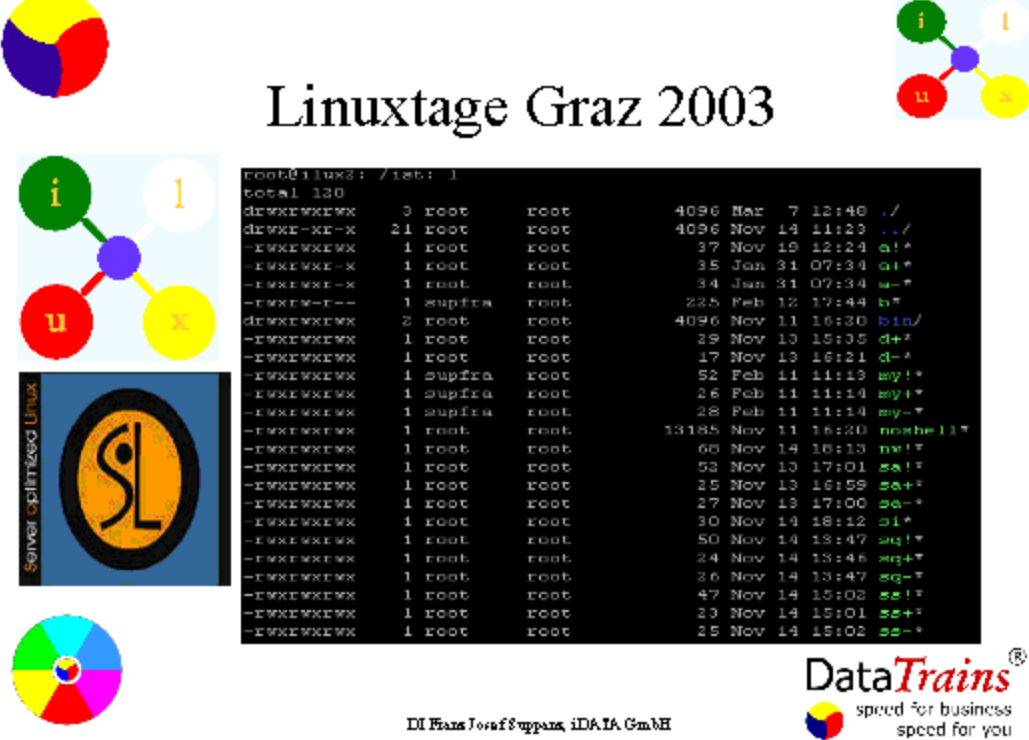

Die Tools liegen in zwei Verzeichnissen:

/ist für die ILUX Speed Tools und /ira für den ILUX Root Admin.<br>Hier finden sie die Shortcuts für das Starten, Stoppen und Restarten der Server und das Setzen der Berechtigungen. Dieses Speed tools Verzeichnis kann auch die Shortcuts für die von I hnen öfter benötigten Befehle enthalten.

Darüber hinaus können all diese Shortcuts von einer Weboberfläche gestartet werden. Das ist das ILUX Cockpit. Eine Weboberfläche für alle Adm inistrationsaufgaben auf einem Linux Server. Einfach und klar gebaut, vollkommen logisch und leicht nachvollziehbar. Linux dem ysifiziert.

Mit der Weboberfläche habe ich eine grafische Oberfläche, aber keine MultiMediaMaschine. Ein Webbrowser läuft ja auf dem Client, nicht auf dem Server. Daher kann der Server frei von MultiMedia gehalten werden.

Zusam menfassend kann man sagen, dass durch diese Speed Install Methode nicht nur die Geschwindigkeit erhöht wurde sondern auch die Qualität. Weiters wurden Kosten dahingehende gesenkt, dass weniger Arbeitszeit aufgeht und die Server keine Leistung für allerhand Unnötiges verbrauchen, was sich in billigerer Hardware und einem geringeren Strom verbrauch, wie ich es gerne nenne, ausdrückt. Die Installation ist auch von "normalem" EDV Personal ausführbar und es genügt ein "Guru" am Mail oder Telefon. Sie kommen mit Linux mit dieser Art sehr gut weiter, auch wenn Sie kein großes Budget für sogenannte IT Services eines großen Global Player Herstellers haben oder haben wollen. Mit dem ISI können Sie als EDV Verantwortlicher gleich loslegen und sich dann m it der Zeit ein stabiles, langfristig wirksam es Linux Kernwissen erwerben.

Mit SoL Linux und der Ilux Speed Install Methode wurden die DataTrains Merkmale - Speed - und CostCut für Webbasierende Anwendungen im Bereich Linux effektiv um gesetzt und können als Maßstab an Effizienz bei der Serverinstallation genommen werden.

# **7. Linux Workstations**^

Zum Abrunden des Themas möchte ich noch einige Überlegungen zum Thema Linux Workstations anstellen:

Workstations haben andere Anforderungen als Server. Workstations brauchen heutzutage eine grafische Oberfläche, unter Linux X Server genannt. Obwohl dies ein Thema für einen anderen Vortrag ist, möchte ich ihnen kurz erzählen, wie wir zu unseren Linux Workstations kommen. Einige von Ihnen kennen KNOPPIX, ich halte das für eine sehr interessante Variante.Und es war bei uns auch erste Wahl, bis die Linux Experten von Antitachyon die SoL Workstation herausbrachten. Dies funktioniert ganz anders als bei Knoppix, wo sie ja von der CD booten können. Die SoL Workstation wird auf den SoL Server als ADD ON installiert. Für uns war es klar, dass es m ehr KISS ist, nur ein einziges Linux zu haben. Und erfreulicherweise gibt es zu SoL auch SoLrus - das Rem ote Update System . Dam it kehrt hohe Effektivität bei eventuell erforderlichen Updates ein.

# **8. Open Source Software**^

Zum Abschluss m öchte ich m ich noch dem Them a Open Source Software zuwenden.

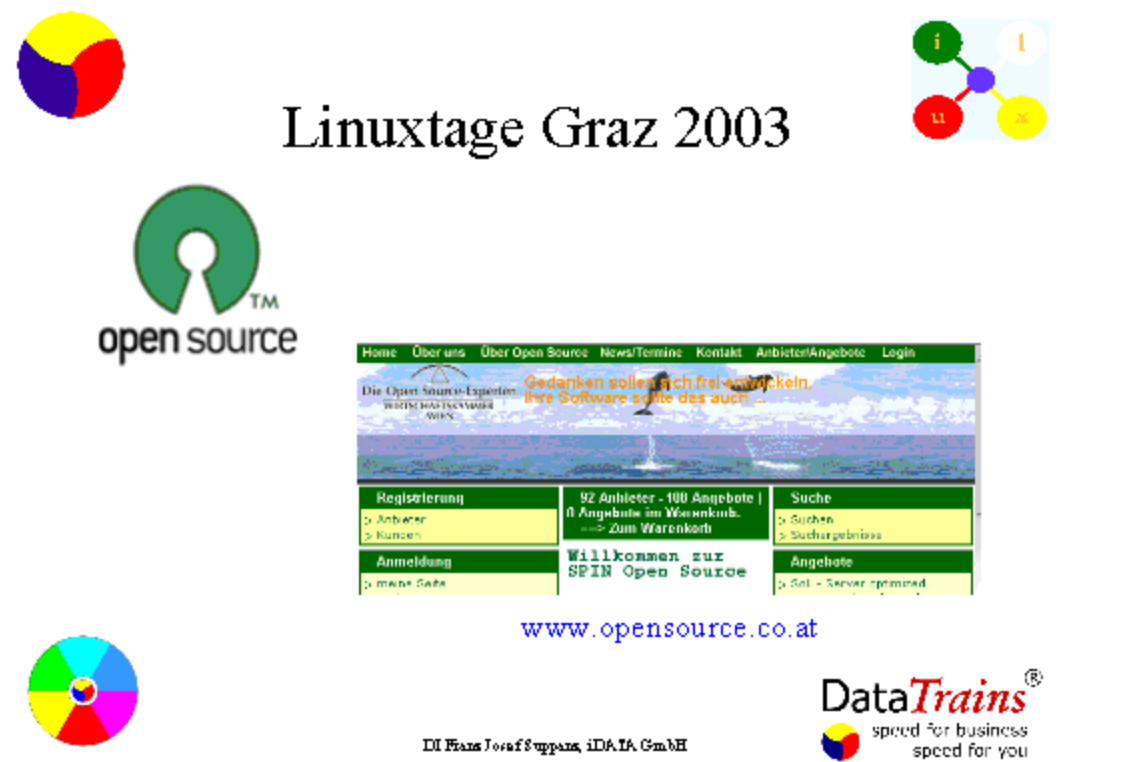

Open Source Software ist Software, wo ich das Programm nachlesen kann, wenn ich es möchte. Das ist die wirkliche Bedeutung. Aber m eist ist Open Source Software auch kostenlos oder sehr kostengünstig. Und Open Source Software ist qualitativ nachgewiesenerm aßen äußerst hochwertig. Qualitativ weit besser als vergleichbare Software. Wenn also so Gutes sehr sehr kostengünstig ist, warum wird es dann so wenig eingesetzt? Nun, das ist leicht zu verstehen. Der Durchschnittskonsum ent und Käufer orientiert sich in seinem Kaufverhalten an dem, was ihm eine bis ins Letzte ausgeklügelte Werbung suggeriert. Bessere Werbung ist besserer Um satz ist besserer Shareholdervalue. Und da die Open Source Hersteller nicht über die Kapitalstärke der großen, bekannten internationalen Hersteller verfügen, können sie nicht den sehr teuren Weg des klassischen Markenmarketings beschreiten sondern sind auf die sogenannte Communtiy, die Gemeinschaft fokussiert. In Österreich gibt es eine bemerkenswerte Initiative der Wirtschaftskammer Wien, die sich "SPIN Open Source" nennt. Diese SPIN hat es sich zur Aufgabe gem acht, die Öffentlichkeit über Vor und Nachteile von Open Source Software zu inform ieren. Die Webseite www.opensource.co.at gibt einen guten Überblick über dieses Them a.

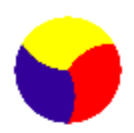

Linuxtage Graz 2003

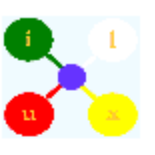

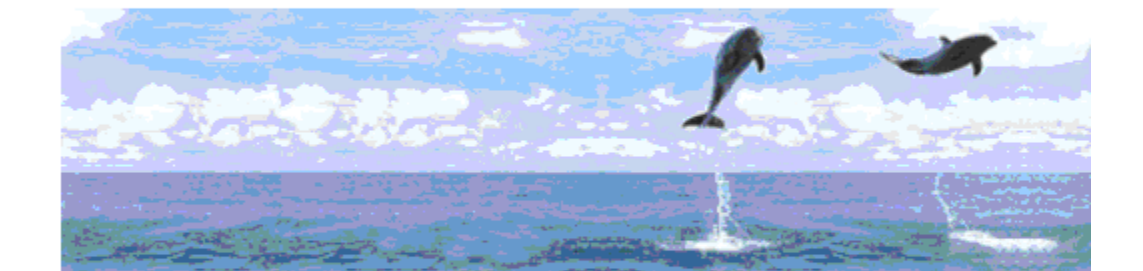

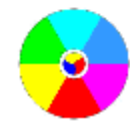

DI Fans Josef Suppans, iDATA GmbH

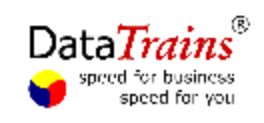

Herzlichen Dank für I hre Aufm erksam keit.

(c)2003 DI Franz Josef Suppanz, iDATA GmbH, www.idata.at